請各位同學確認你們 excel 檔案是否為".cvs"

1. 在檔案上按右鍵 > 選取"內容"

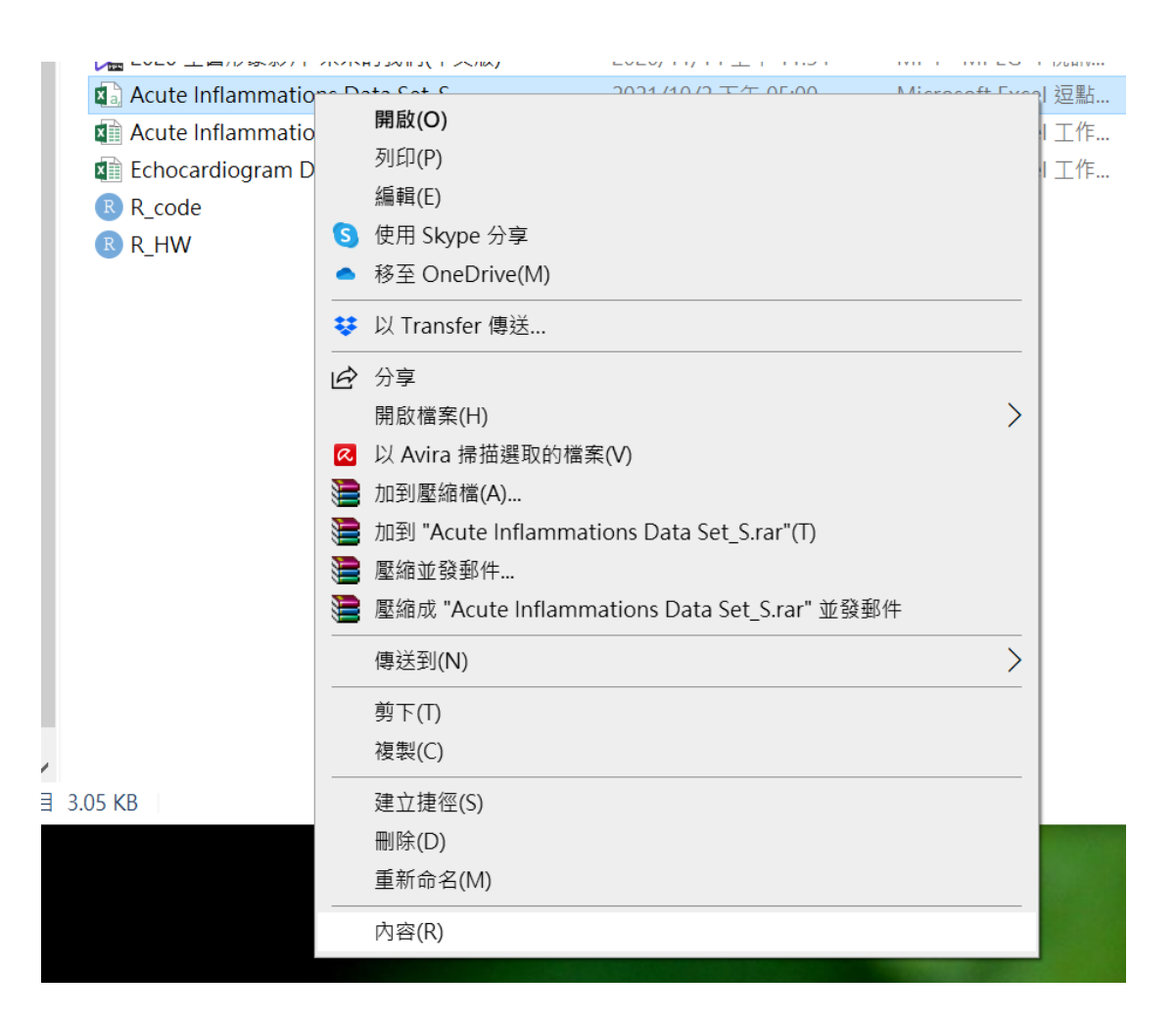

## 2. 確認檔案類型是否為(.csv)

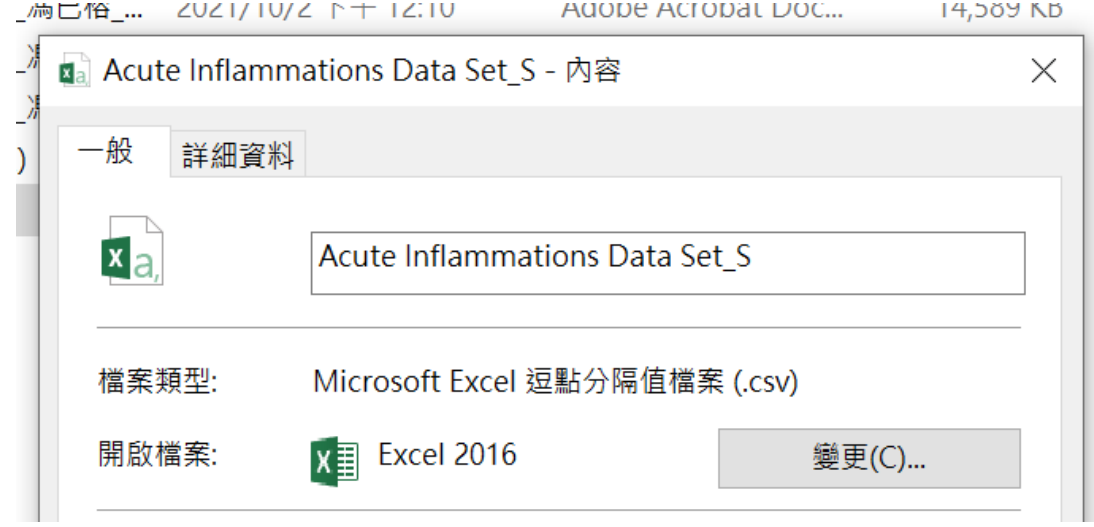

3. 不是的話請打開檔案 "另存新檔"

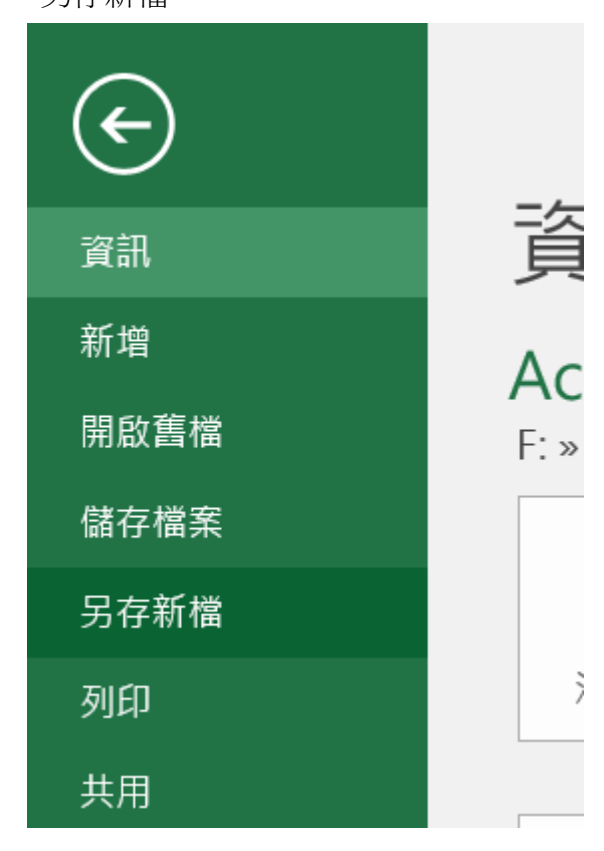

4. 存檔類型 選取 "CSV(逗號分隔)"

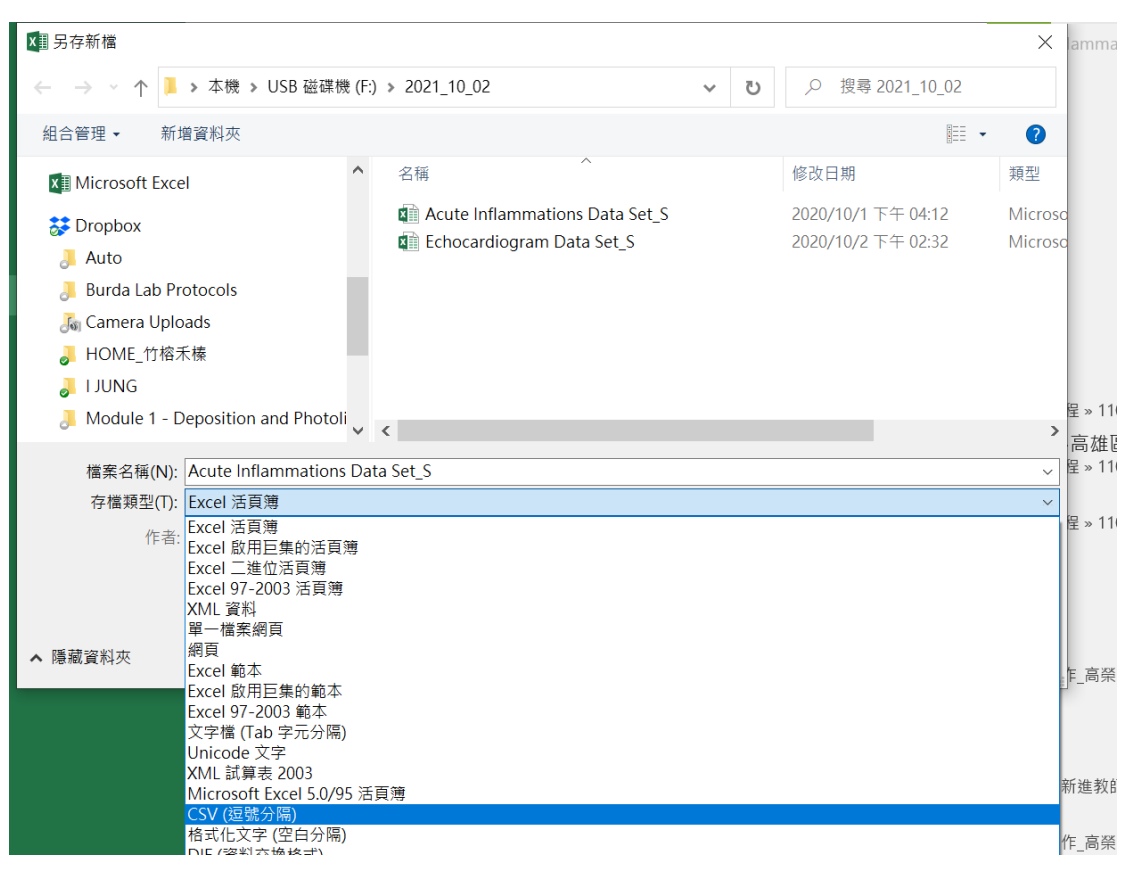

5. 之後 就可以利用程式將資料讀入 R 裡面 例如, 我檔案存在" F:/2021\_10\_02/" 路徑 我檔案名稱為" Acute Inflammations Data Set\_S" 檔案類型為".csv" 輸入以下程式碼 則可讀取檔案資料

# Import the data and look at the first six rows<br>mydata <- read.csv(file = 'F:/2021\_10\_02/Acute Inflammations Data Set\_S.csv')